# **brother TEg**<br>Ptouch

简体中文

LAH539001

**P750W**

#### 安全注意事项

**▲ 警告** 表示潜在的危险情况,如不加以避免,可能会造成死亡或重伤。

#### 为避免火灾、灼伤、损伤、触电、断裂、过热、异味或烟尘风险,请遵守下列 指导。

请务必为 P-touch 使用指定的电压和随附的交流电适配器 (AD-E001), 以免造成损 害和故障。

- 雷雨天气中请勿触摸 P-touch。
- 请勿在高湿环境 (如浴室)中使用 P-touch/ 交流电适配器。
- 请勿让电源线超负荷
- 请勿在 P-touch、电源线或插头上放置重物,或损坏 P-touch、电源线或插头。请勿 用力弯折或拉扯电源线。断开与电源插座的连接时应始终握住交流电适配器。
- 确保插头完全插入电源插座。请勿使用松动的插座。 • 请勿弄湿 P-touch/ 交流电适配器 / 电源插座 / 电池,例如请勿用湿手触摸或将饮料洒 到这些设备上。
- 请勿拆卸或改装 P-touch/ 交流电适配器 / 电池。
- 请勿用金属物体同时接触电池的正负两极。
- 更换电池时,请勿使用尖锐物体,如镊子或金属笔。
- 请勿将电池掷入火中或置于高温中
- 使用或存放期间,如您发现出现异味、发热、变色、变形现象或任何异常情形时,应 立即断开交流电适配器或取出电池,并停止使用 P-touch。
- 请勿使用已损坏或出现漏液的电池,因为这些液体会粘到您的手上。
- 请勿使用已变形或出现漏液或电池标签已损坏的电池。否则可能会损坏 P-touch。 • 由于电池中泄露的液体进入眼睛后可造成失明,因此应立即用大量清水冲洗眼睛, 并及时就医。

<u>▲ 小心、 表示潜在的危险情况,如不加以避免,则可能会造成轻微或中度</u> 伤害。

#### 为避免引起人身伤害、漏液、灼伤或发热,请遵守下列指导。

- 在不使用 P-touch 时,请将其存放在婴幼儿无法触及的地方。此外,请勿让婴幼儿 将任何 P-touch 部件或标签放入口中。如吞下任何物体,请及时就医。
- 刚打印完后,请勿触摸打印头附近的金属部件。
- (请参阅"取出 P750W 和部件说明"
- 如电池漏液接触到您的皮肤或衣服,应立即用清水冲洗
- 如您不再使用 P-touch,请取出电池,并断开交流电适配器。
- 请勿使用指定电池以外的任何电池。请勿混合使用新旧电池,或混合使用不同类型、 不同充电级别、不同制造商或不同型号的电池。装入电池时,请勿颠倒正负级。
- 请勿跌落或撞击 P-touch/ 交流电适配器。
- 关闭色带盒盖时,请勿将手指放入 P-touch 中。
- 使用镍氢充电电池前,请仔细阅读电池和电池充电器说明,确保正确使用。
- 在使用前,请先对镍氢充电电池充电。
- 请勿将手指放入色带出口内。切刀刀片可能会割伤您。

一般注意事项

- 因位置、材料和环境条件,标签可能无法剥离或无法拆除,标签的颜色可能改变或 染污其他物体。在应用标签之前,应检查环境条件和材料。
- 请勿以本手册之外的任何方式或其它用途中使用此打印机。否则可能导致意外事故 或使 P-touch 受损。
- 此 P-touch 打印机使用 Brother TZe 色带。
- 请仅使用柔软、干爽的抹布清洁 P-touch ;请勿使用酒精或其他有机溶剂。
- 请使用软布清洁打印头;请勿用手指触摸打印头。
- 请勿将任何异物放在色带出口、交流电适配器接口或电池盒等部件中。
- 请勿将 P-touch/ 电池 / 交流电适配器放在阳光直射处或雨水中、加热器或其他发热 设备附近、任何暴露在极高或极低温度 (如您车辆的仪表盘或后备箱)、高湿度环
- 境或多尘的场所。 • 色带盒为空时请勿尝试打印,这样做会损坏打印头。
- 打印或送带时请勿拽拉色带,这样做会损坏色带和 P-touch。
- P-touch 发生故障或维修, 或者电池失效会导致内存中保存的所有数据丢失。
- P-touch 未配备适用于充电电池的充电功能。
- 打印标签的长度可能与计算机显示的标签长度不同。
- 生产和运输过程中,顶部面板上覆盖有一层保护性透明塑料贴纸。使用前请将贴纸 揭下。
- 打印多个标签副本或使用编号功能打印时,P-touch 不会检测色带的末端,并将持续 操作。
- 使用热缩管时,打印区域将小于使用正常色带时的打印区域。(中国暂不提供原装热 缩管耗材。)
- 如果您使用 NFC 功能将移动设备连接至 P-touch 而未安装专用应用程序,则可能会 自动在您的移动设备上显示 Google Play™ 的 " 应用 " 部分。可能会向您收取该服务 的通信费。

小心 如果更换为错误的电池类型,可能会造成爆炸风险。请按照操作说明处理废旧电池。

开源许可标记

本产品包含开源软件。 要查看开源许可标记,请访问 Brother Solutions Center (网址: <http://support.brother.com/>)。

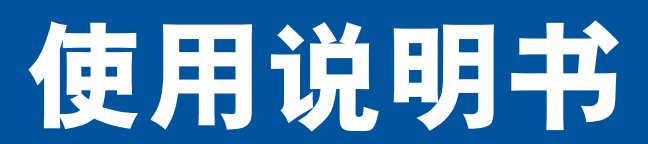

使用本打印机前请仔细阅读本使用说明书,并请妥善保管。

#### 商标与版权

BROTHER 是 Brother Industries, Ltd. 的商标或注册商标。

P-TOUCH 是 Brother Industries, Ltd. 的商标或注册商标。

© 2014 Brother Industries, Ltd. 版权所有。

Microsoft、Windows Vista、Windows Server 和 Windows 是微软公司在美国和 / 或其 他国家地区的注册商标或商标。

Apple、Macintosh、Mac OS、iPhone、iPad 和 iPod 是 Apple Inc. 在美国和其他国家 / 地区的注册商标。

Google Play 是 Google Inc. 的商标。

Wi-Fi 和 Wi-Fi Alliance 是 Wi-Fi Alliance 的注册商标。

本文档中所使用的其他软件或产品的名称都是开发它们的相应公司的商标或注册商标。

本说明书中提及其软件所有权的每个公司都具有其专有软件的特定软件许可协议。

出现在 Brother 产品上的所有商标名称和产品名称、相关的文档以及任何其他材料均 是这些相应公司的商标或注册商标。

产品中有害物质的名称及含量

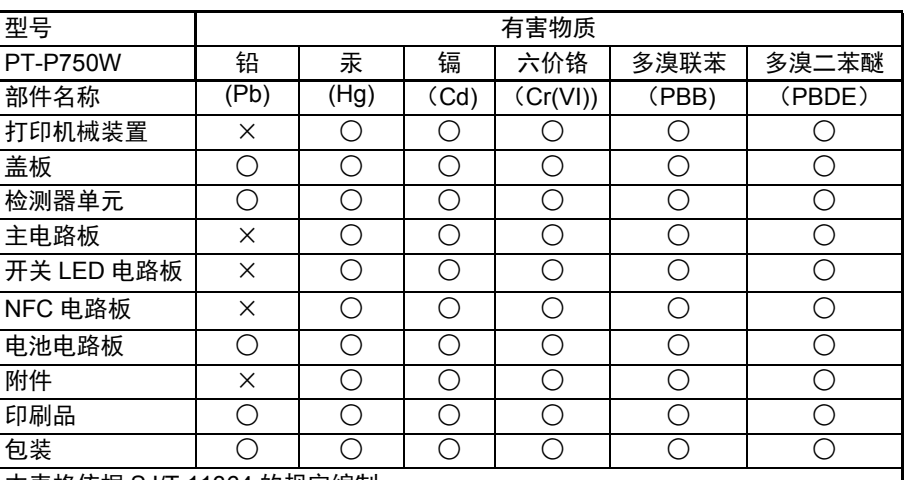

本表格依据 SJ/T 11364 的规定编制。

- ○:表示该有害物质在该部件所有均质材料中的含量均在 GB/T 26572 规定的限量要 求以下。
- ×:表示该有害物质至少在该部件的某一均质材料中的含量超出 GB/T 26572 规定的 限量要求。

(由于技术的原因暂时无法实现替代或减量化)

#### 联系信息

全国服务热线:95105369 工作时间:8:00-18:00 (星期日及法定节假日除外)

售后服务网站:www.95105369.com

耗材购买及公司网站:www.brother.cn

### 耗材、附件和选配件

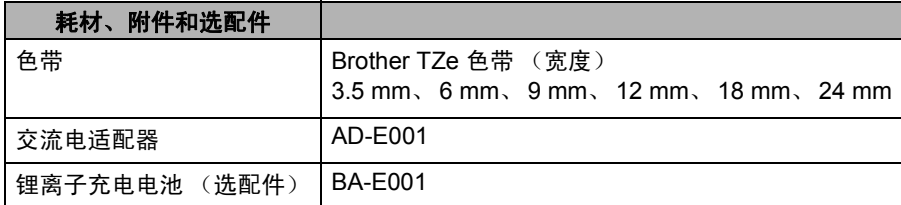

请访问 Brother Solutions Center [\(http://support.brother.com/\)](http://support.brother.com/),获取最新操作系统兼 容性信息。

#### 锂离子充电电池 (**PT-P750W** 的锂离子电池为 选配件)

**▲ 危险** 看示迫在眉睫的危险情况,如果不遵守这些警告和说明处理产 品,将造成死亡或重伤。

使用锂离子充电电池 (下称"充电电池")时应严格遵守以下注意事项,否则电池过 热、漏液或破裂可能会导致短路、爆炸、烟雾、火灾、触电、人身伤害,或损坏产品 或其他财产

- 只能将充电电池用于其预期使用目的。P-touch 和充电电池设计为只能配套使用。请 勿将其他充电电池插入 P-touch 或将充电电池插入其他 P-touch,否则会导致起火或 损坏。
- 对充电电池充电时,先将充电电池安装到 P-touch,然后使用 P-touch 专用的交流电 适配器接通电源。
- 请勿在火堆旁或阳光直射下对充电电池充电。这样做会激活保护电路,以免受高热 所导致的损坏。激活保护电路会导致充电停止,如果保护电路出现故障,充电过程 中会出现电流或电压过大,电池内部也可能会发生异常化学反应。
- 对充电电池充电时,请使用专为此充电电池设计的交流电适配器 • 请勿让电线或其他金属物体接触到充电电池接线端子。不要使用金属物体 (例如项 链或发夹)携带或存储充电电池。否则会造成电气短路,并会导致金属部件过热。
- 请勿在火堆、加热器或其他高温场所 (高于 80°C)附近使用或存放充电电池。
- 请勿让充电电池接触到或浸泡在水中。
- 请勿在腐蚀性环境 (如存在含盐空气、海水、酸性、碱性、腐蚀性气体、化学制品 或任何腐蚀性液体的区域)中使用充电电池。 • 如果充电电池出现损坏或漏液,请勿使用。
- 请勿直接将任何连接器焊接到充电电池上。否则可能造成内部绝缘材料熔化、气体 逸出或者安全机制失效。
- 请勿颠倒使用充电电池的极性 (+) 和 (-)。在插入充电电池前,检查它的极性方向; 请勿尝试强制将充电电池装入 P-touch。在极性颠倒的情况下对充电电池充电,可能 会造成充电电池内部发生异常化学反应或者在放电期间产生异常电流。
- 请勿将充电电池直接连接到家用电源。
- P-touch 或充电电池中泄漏液体 (电解液)可能表示充电电池已经受损。如果充电 电池出现漏液现象,请立即停用 P-touch,拔下交流电适配器,并将 P-touch 装入袋 子中,单独放置。请勿接触电解液。如果电解液进入眼睛,请勿揉眼睛。应立即使 用自来水或其他清水冲洗,并征求医生的意见。如果不加处理,电解液可能会造成 视力受损。如果电解液接触到您的皮肤或衣服,应立即用水冲洗。
- 请勿将充电电池或安装了充电电池的 P-touch 放在微波炉或高压容器中。
- 请勿将电量用尽的充电电池长时间置于主机中。否则会缩短充电电池的寿命,或导 致电气短路。
- 如果即使将充电电池充满电后,P-touch 也只能运行较短的一段时间,那么说明充电 电池可能已经达到使用寿命期限。请使用新的充电电池替换。取下和更换充电电池 时,应使用胶带缠住旧充电电池的两极,以防止造成电池短路。
- 请勿拆解、改装或试图修复充电电池。
- 请勿将充电电池扔弃到火堆中,或者使其过热。这可能会造成内部绝缘材料熔化、气 体逸出或者安全机制失效。另外,电解质溶液容易着火。
- 请勿使用任何物体在充电电池上穿孔,请勿猛烈撞击或抛扔充电电池。破坏充电电 池内部的保护电路可能造成充电电池的充电电流/电压异常或者充电电池内部发生异 常化学反应。
- 请勿焚烧充电电池,或将其与生活垃圾一同处理。

#### ■ 锂离子充电电池的使用提示

- 使用前请对锂离子充电电池充电。不要没有充电就投入使用。
- 在 5~35 °C 环境中可对锂离子充电电池进行充电。因此应在这种温度范围内对锂离 子充电。如果环境温度超出这个范围,锂离子充电电池将不会充电,但电池指示灯 仍会亮起。
- 如果在既装有锂离子充电电池又连接有交流电适配器的情况下使用 P-touch,电池 指示灯可能会熄灭,并且即使锂离子充电电池没有完全充满电,充电操作也可能会 停止。

#### ■ 锂离子充电电池特性

通过对锂离子充电电池特性的了解,您可以更好地利用充电电池。

- 在高温或低温环境中使用或存储锂离子充电电池可能会加速电池的劣化。特别是在 高温环境下,使用较高充电量(电量达 90% 或更高)的锂离子充电电池将大幅加快 电池劣化。
- 在安装锂离子充电电池时或电池正在充电时使用 P-touch 可能会加速电池的劣化。 要在装有锂离子充电电池的情况下使用 P-touch, 应先断开交流电适配器。
- 如果在超过一个月的时间内不使用 P-touch,请从 P-touch 中取出锂离子充电电池, 如未在起过,有功功力的行力,反应,所以的地方。<br>然后将电池存储于远离阳光直射、阴凉的地方。
- 如果锂离子充电电池将长时间不使用,我们建议每 6 个月对它充电一次。
- 如果您在锂离子电池充电过程中触摸设备的部件,可能会感到设备发热。这是正常 现象,可安全使用本设备。如果 P-touch 过热,请停止使用。

#### ■ 锂离子充电电池规格

- 充电时间:通过交流电适配器 (AD-E001) 充电时约 6 小时。
- 额定电压:DC 7.2 V • 额定容量:1850 mAh

# BA-E001

要取出锂离子充电电池,请反向执行安装步骤。

#### ■ 对锂离子充电电池充电

锂离子充电电池

**P-touch** 打印机 • 充电电流: 800 mA

• 充电电压: 最高 8.2 V (最大)

■ 安装锂离子充电电池

将锂离子充电电池安装至 P-touch 时,可对其充电。 请按照下面步骤对锂离子充电电池充电。

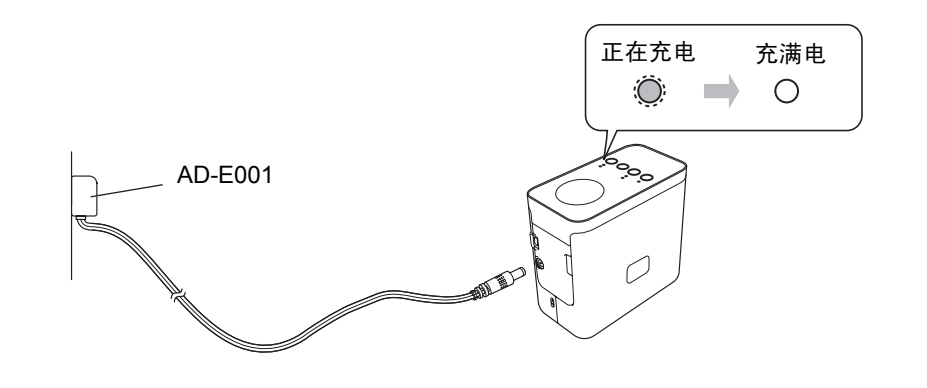

环境温度范围

出厂的电池 | 少于 1 个月 | -20~50 °C

充电参数

最大充电电压 **1.2 Vdc** 最大充电电流 1330 mA

充电 40 °C

少于 3 个月 | 20~40 °C 少于 1 年 → 20~20 °C

标准放电电流 1.9 A 60 °C 最大放电电流 2.5 A **buttless and the set of the set of the set of the set of the set of the set of the set of the set** 

#### 注意

锂离子充电电池一次完全充电最长需要 6 个小时。

#### ■ 停止对锂离子充电电池充电

要停止对锂离子充电电池充电,请拔下交流电适配器电缆。

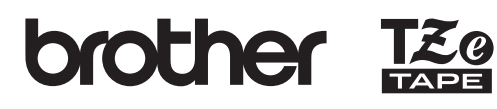

简体中文

touch

请访问我们的支持网站。 您可找到以下信息 : • 软件下载 • 手册 / 文档

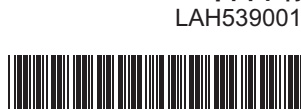

### <sub>中国印刷</sub> <mark>【真实】片带【兑换【主】方</mark>

使用本打印机前请仔细阅读本使用说明书,并请妥善保管。

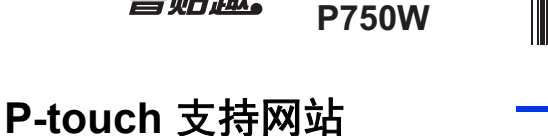

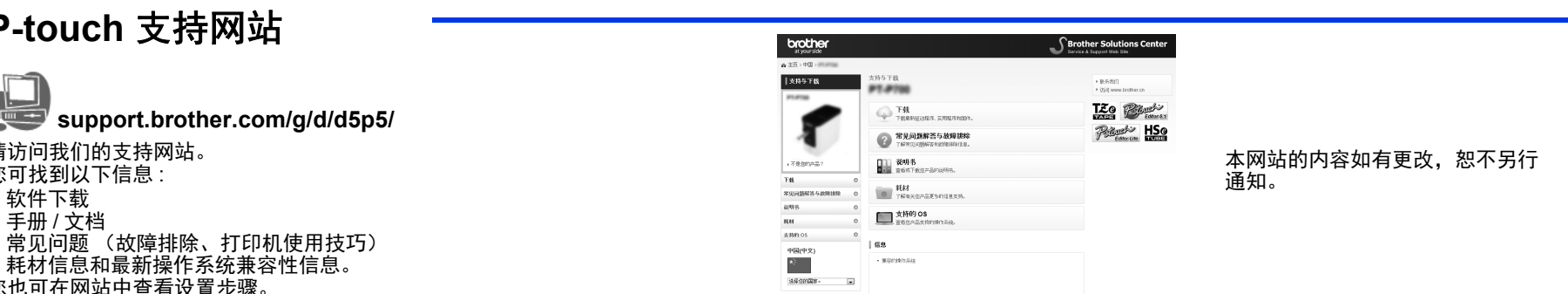

您也可在网站中查看设置步骤。 单击 " 信息 " 部分中的 " 准备使用打印机 " 链接。

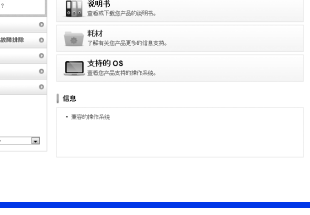

**3** 连接电源

**1** 取出 **P750W** 和部件说明

使用本打印机前,请检查包装内是否包含下列物品。如出现部件缺失或损坏,请联系 您的 Brother 经销商。

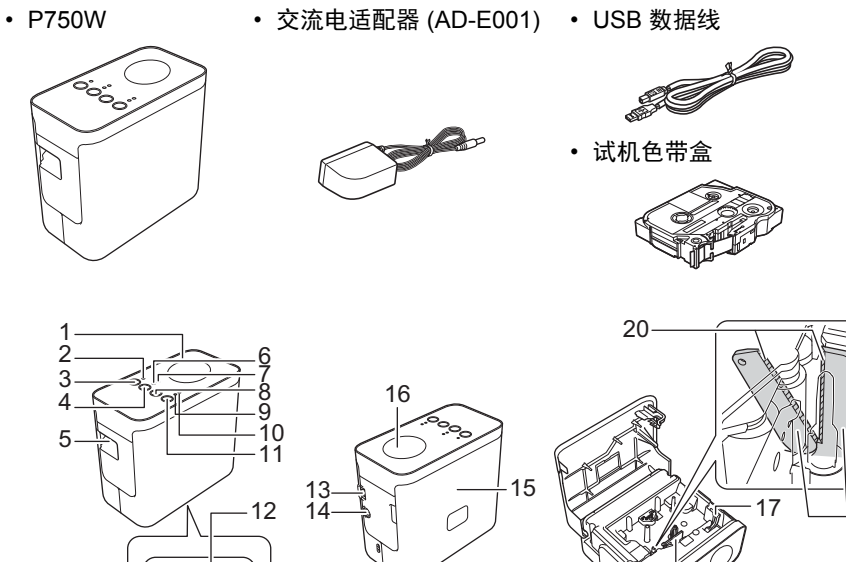

1 顶部面板<br>2 Editor Lite 2 Editor Lite 指示灯<br>3 Editor Lite 按钮 3 Editor Lite 按钮<br>4 无线模式按钮 4 无线模式按钮 5 色带出口 。<br>6 Wi-Fi 指示灯<br>7 NFC 指示灯 7 NFC 指示灯

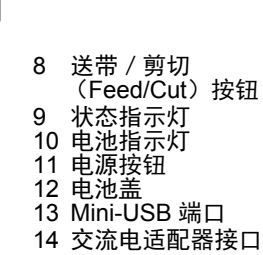

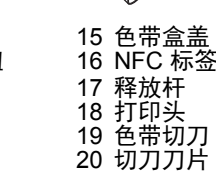

18

19

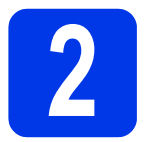

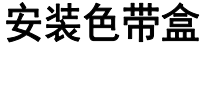

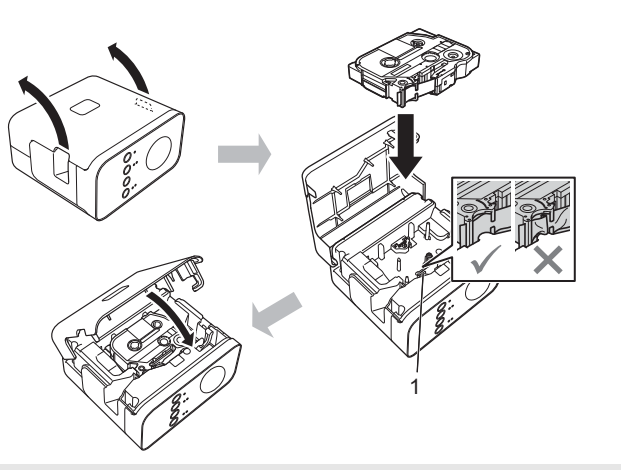

#### 小心

如果您无法关闭色带盒盖,请检查以确保白色推杆位于向上位置。否则,请抬起 推杆,然后合上盒盖。

#### 注意

- 确保色带没有出现松弛。
- 安装或取出色带盒时,请确保色带未被钩住在突出物 (1) 或打印头上。

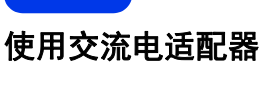

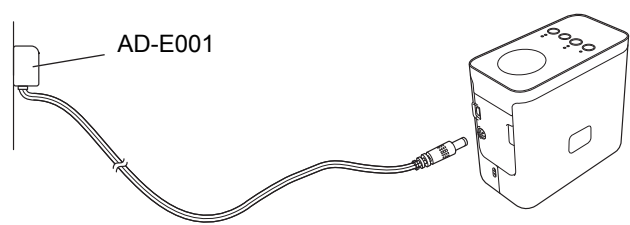

使用电池

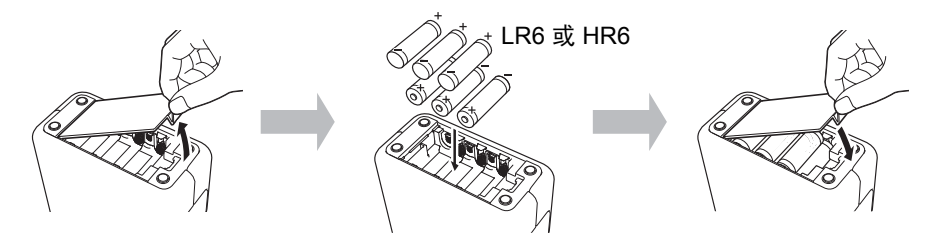

要取出电池,请反向执行安装步骤

#### ▲ 小心

- 较长时间内不使用 P-touch 标签打印机时,请取出电池。
- 废弃电池请投入相应的收集点,而不是混入一般废弃物中。此外,请确保遵守 所在地法规。  $-2$

1

 $\widehat{\mathbb{D}}$ 

- 在存放或丢弃电池时,请将其包好(例如,使用透明胶 带),以避免其短路。
- (电池绝缘示例)
- 1. 透明胶带
- 2. 碱性或镍氢电池

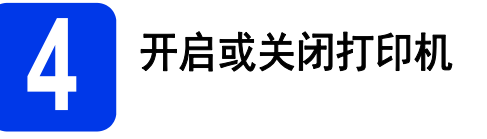

开启:按 " 电源 " 按钮。 关闭: 按住" 电源" 按钮,直至状态指示灯呈橙色亮起。

#### 注意

关闭 P-touch 时,应保持连接交流电适配器或安装电池,直至 " 状态 " 指示灯熄灭。

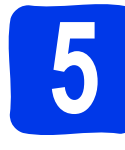

#### **5** 使用 **P-touch Editor Lite** 创建标签

1 开启 P-touch (①), 然后按住 Editor Lite 按钮, 直到绿色 Editor Lite 指示灯亮起 (②)。将 USB 数据线连接至计算机和 PT-P750W。

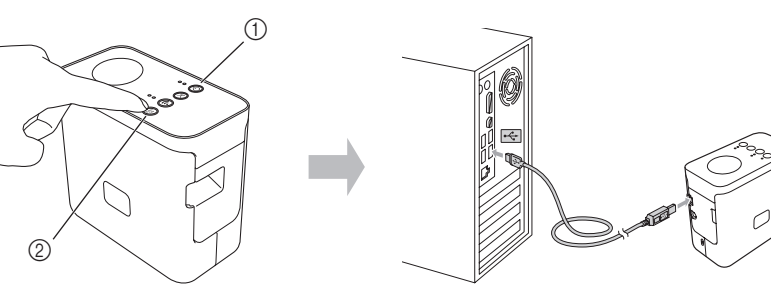

#### 注意

如您通过 USB 集线器连接 P-touch, 则可能无法正确检测到打印机。

**2** 连接 USB 数据线后,计算机显示器中会显示一个对话框。(以下屏幕可能随您 计算机上的操作系统而有所不同)

#### **Windows Vista®**

点击 [**P-touch Editor Lite**]。

#### **Windows® 7**

单击 [ **打开文件夹以查看文件** ], 然后双击 [PTLITE10]。

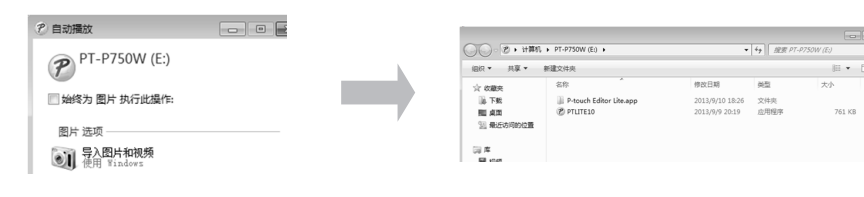

#### **Windows® 8/ Windows® 8.1**

在 [启动] 屏幕中单击 [**PT-P750W**]、[打开文件夹以查看文件],然后双击 [**PTLITE10**]。

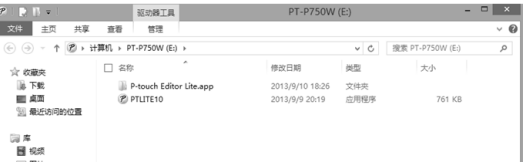

#### **Mac OS X v10.7.5/10.8.x/10.9.x**

依次双击桌面中的 [**PT-P750W**] 和 [**P-touch Editor Lite**] 应用程序图标。

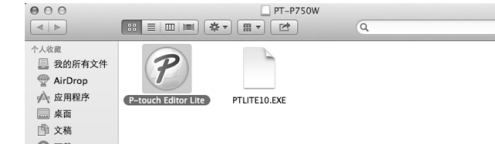

#### 注意

- 如您未看到对话框,则可能是因为该对话框隐藏在打开的软件程序窗口的后 面。将所有窗口最小化,以显示该对话框。
- 获取使用 P-touch Editor Lite 的详情,请访问 Brother Solutions Center。

#### ■ 如何连接 P-touch

**Windows®**

- **1** 如果使用 P-touch Editor Lite, 请单击窗口右上角的 区 退出 P-touch Editor Lite。
- 2 要断开 P-touch 的连接, 请单击计算机任务栏中的图标 ( )、 或 多)。
- 3 单击 [ 安全删除 **USB** 大容量存储设备 ]。

**4** 当显示表明可安全删除设备的消息时,关闭 P-touch, 并断开 USB 数据线的连接。 **Macintosh**

- **1** 如果使用 P-touch Editor Lite, 请单击窗口左上角的红色按钮, 退出 P-touch Editor Lite。
- 从桌面上选择 [PT-P750W],然后执行以下其中一个选项: • 从关联菜单中选择 [ **弹出** ]。 • 将其拖放至 "垃圾桶"。
- **3** 当显示表明可安全删除设备的消息时,关闭 P-touch, 并断开 USB 数据线的连接。

#### **Brother iPrint&Label**

您可通过 Brother iPrint&Label 直接通过移动设备使用 Brother 设备中的功能,而无需 使用计算机。 只需在 App Store 或 Google Play 中搜索 "Brother iPrint&Label"。

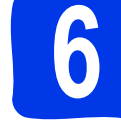

#### **6** 无线设置、下载 **P-touch Editor** 和打印机 驱动程序

#### **www.brother.com/inst/**

从我们的支持网站下载打印机驱动程序和 P-touch Editor 并安装它们可使用更为高级 的编辑功能。

```
P-touch Editor 的功能:
```
任何人都可轻松使用字体、模板和剪贴画创建大量带有复杂版式的自定义标签。

#### P-touch 上的 "状态"指示灯表示当前操作状态。

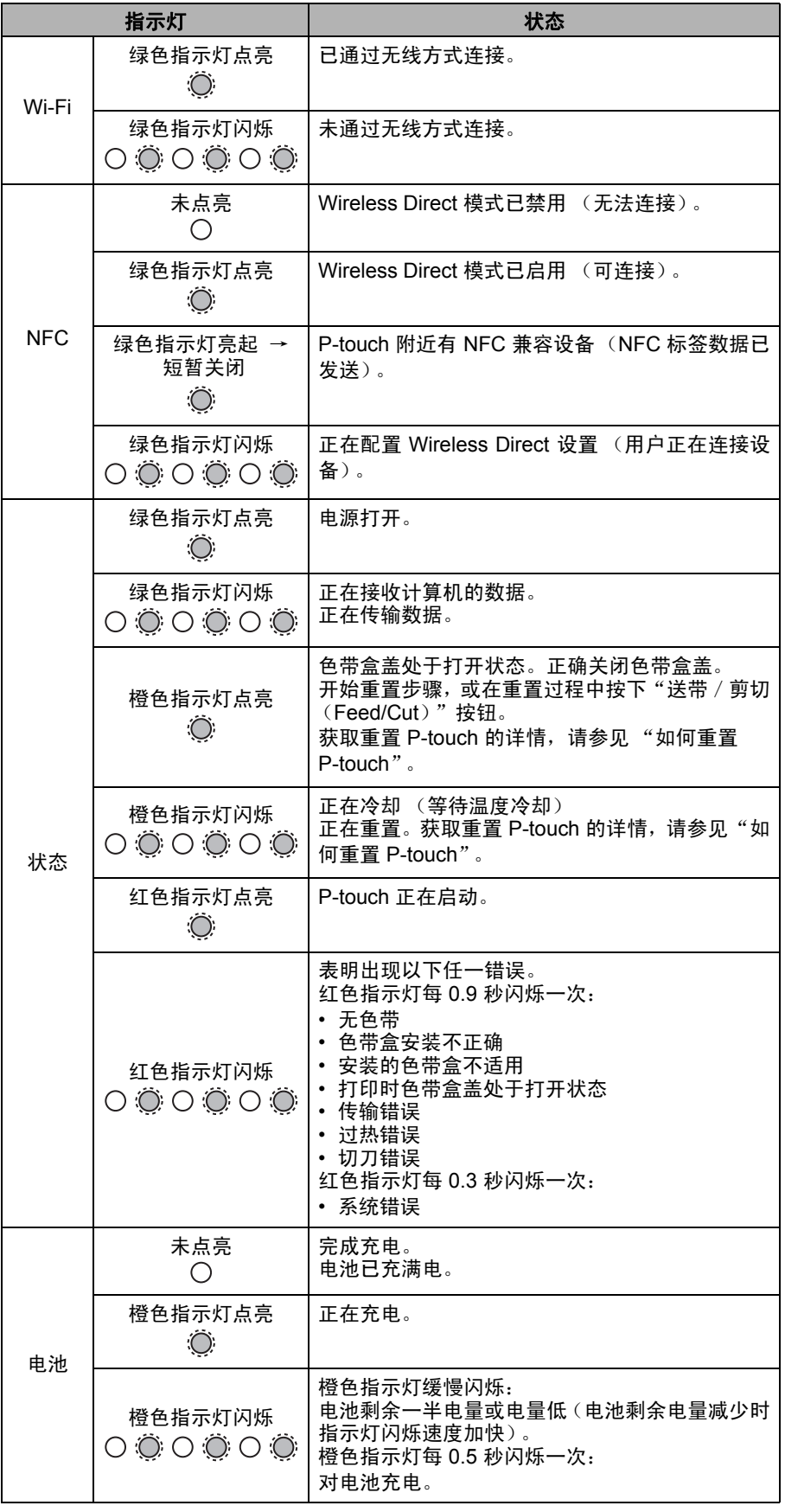

#### ■ 如何重置 P-touch

将 P-touch 关闭, 按下"电源"按钮的同时按住"送带 / 剪切 (Feed/Cut)"按钮。 当 Editor Lite 指示灯开始闪烁,且 "状态"指示灯呈橙色亮起时,在继续按住 "电 源"按钮的同时按"送带/剪切(Feed/Cut)"按钮六下。P-touch 将重置为出厂设置。